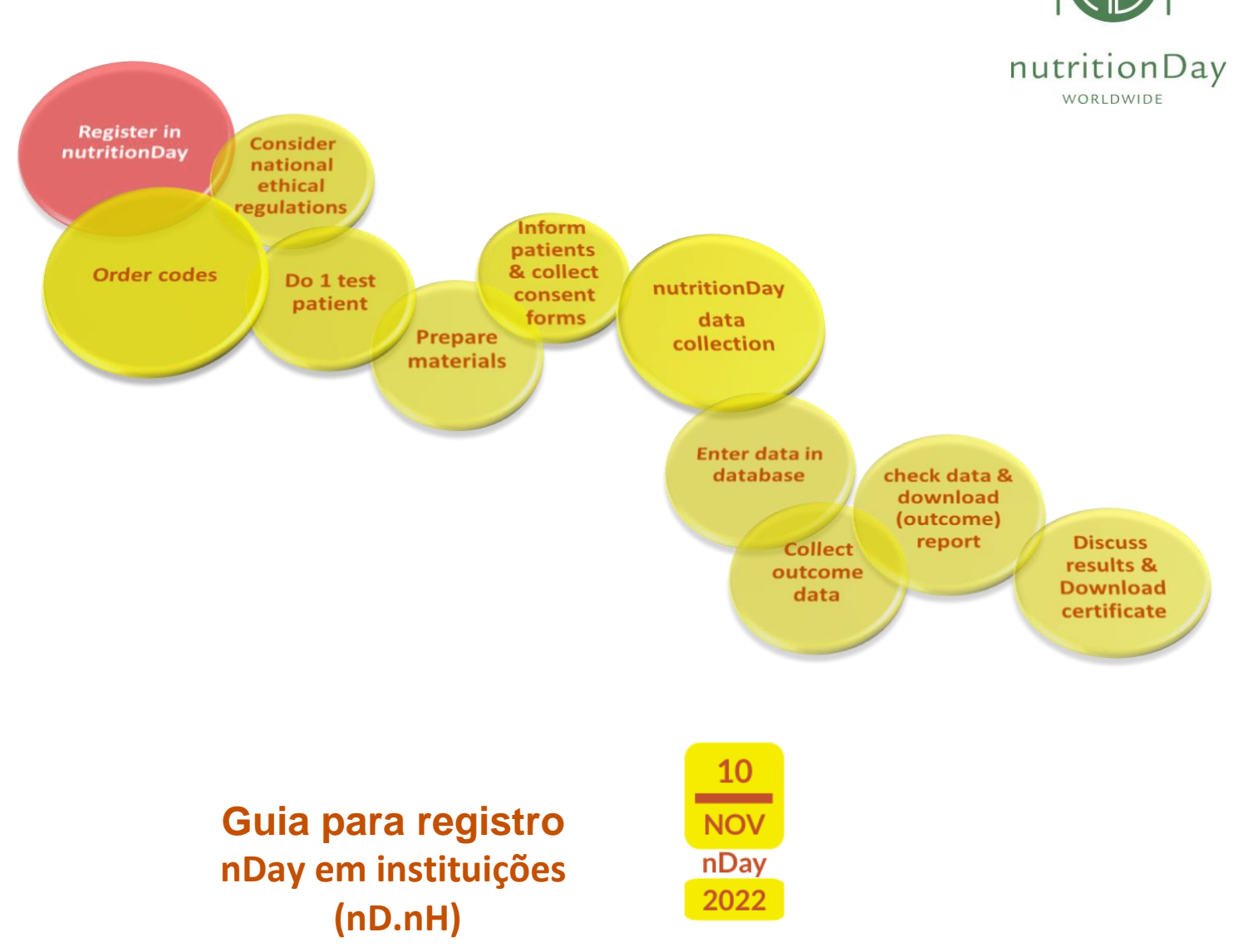

Todos são bem-vindos para se registrarem! Os usuários registrados podem solicitar códigos de centro e de unidade para as enfermarias participantes e irão receber informações regularmente.

Se você planeja participar do nutriDia Brasil, por favor registre-se no mínimo 3 dias antes. Todos que já participaram em um dos últimos nutriDia não precisam registrar-se novamente.

# **Iniciando:**

- Entre em www.nutritionday.org
- Vá para **Register**

O formulário eletrônico para o registro irá aparecer. Por favor, forneça todos os dados necessários e continue com o processo de registro.

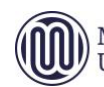

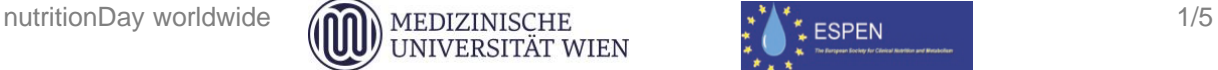

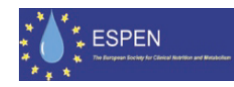

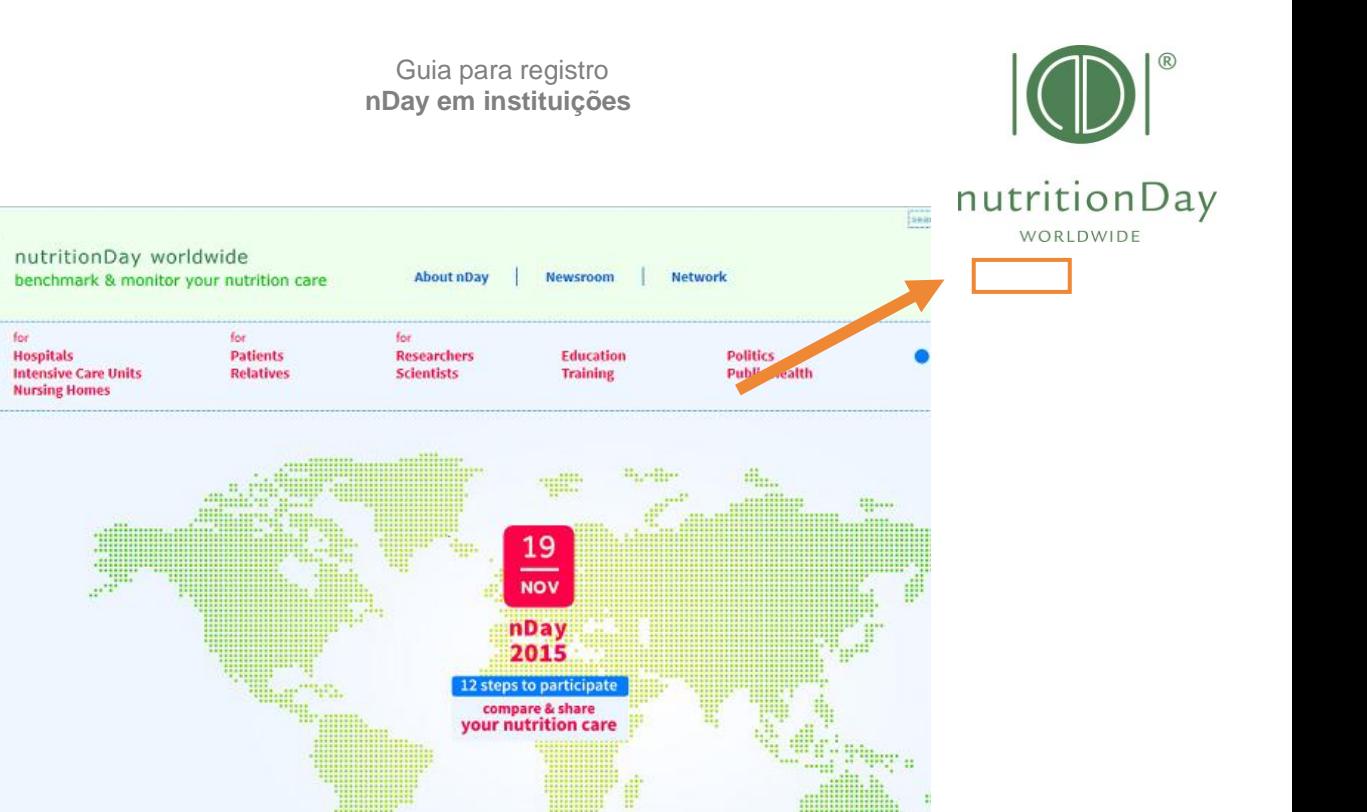

Por favor, preencha o questionário o mais completamente possível. Os campos marcados com asterisco (\*) são obrigatórios.

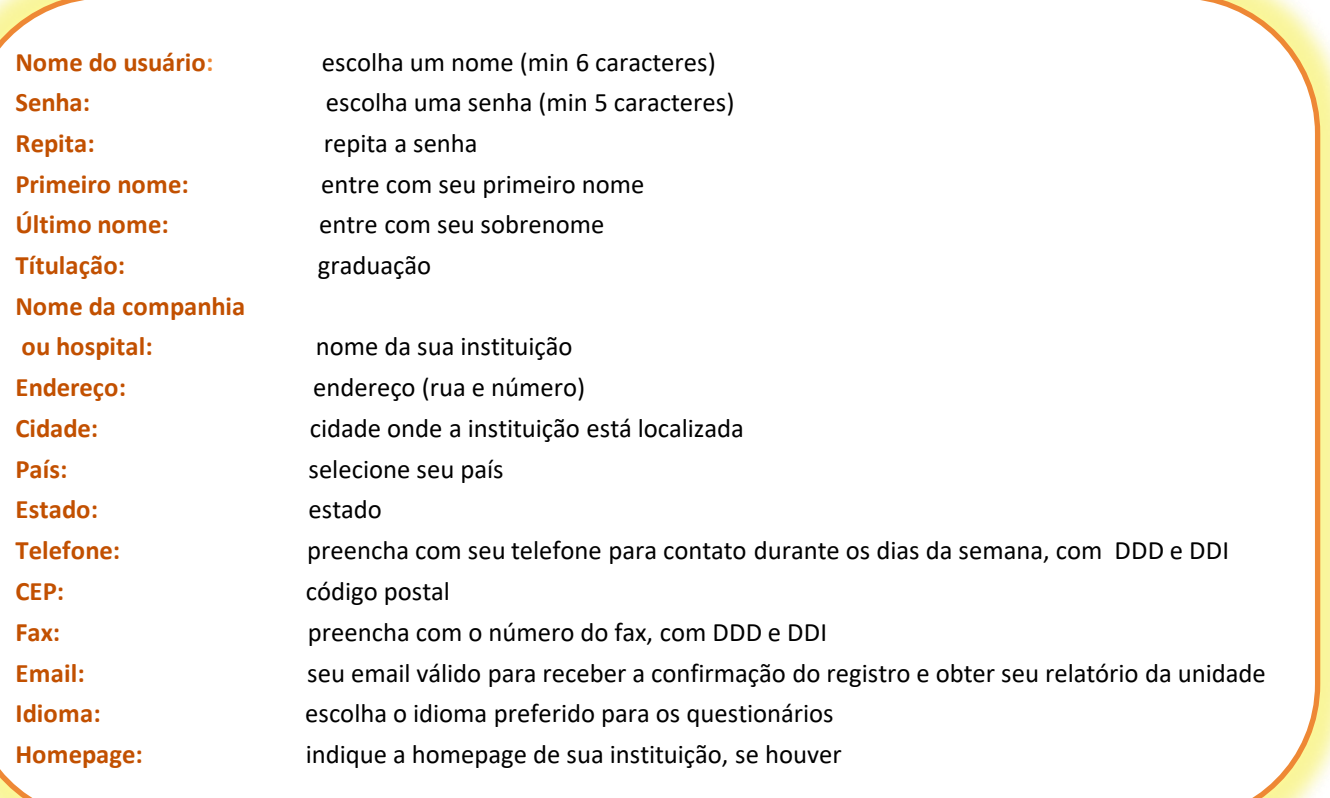

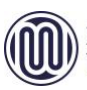

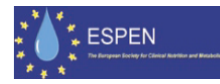

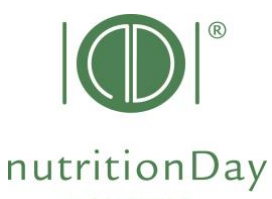

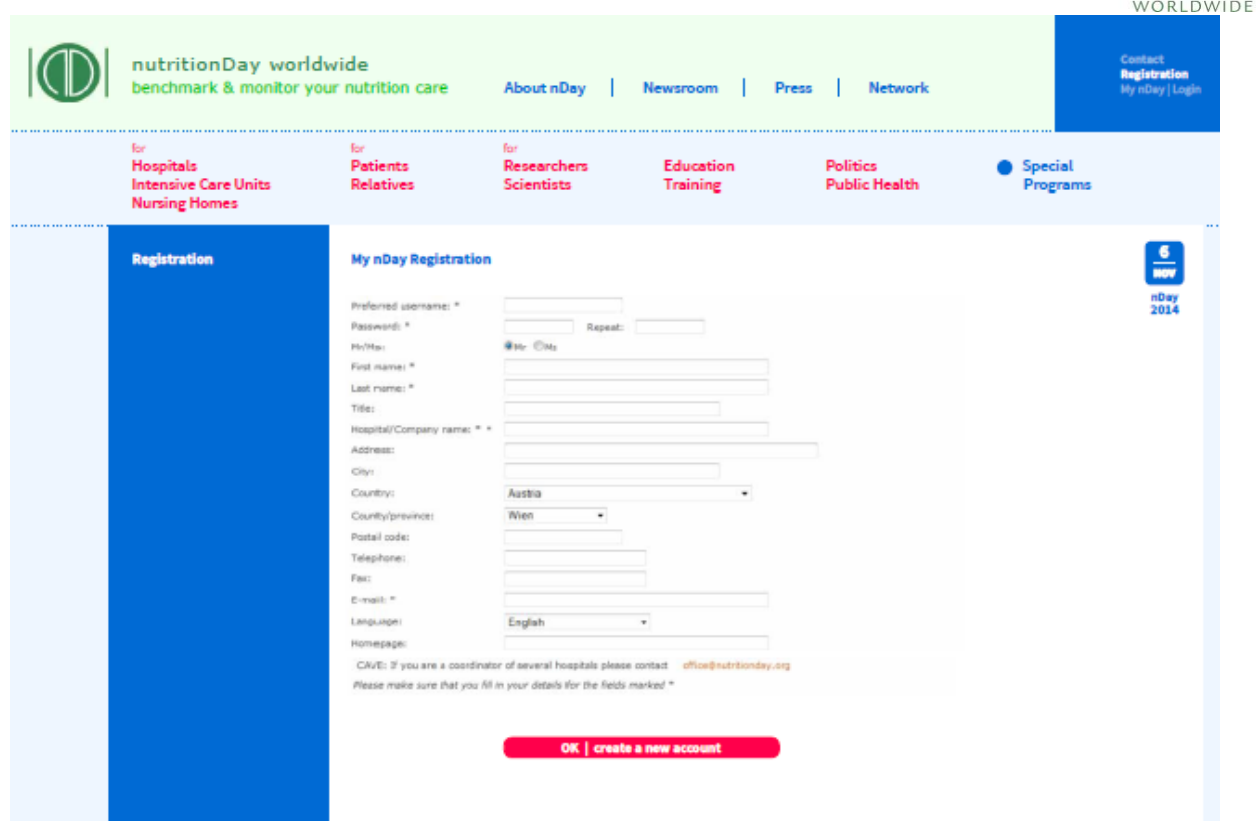

# **Create account:**

- Após terminar, por favor, clique "Create account". Create account
- Você receberá um email de validação no email cadastrado anteriormente.

## **Atenção, por favor !**

O registro será válido após você ativar o link de confirmação neste email.

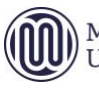

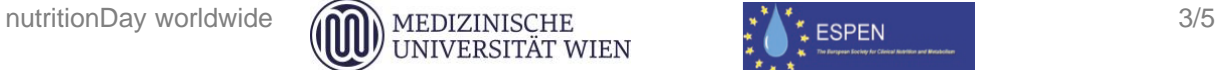

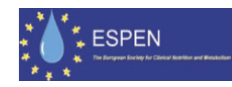

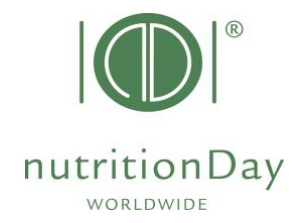

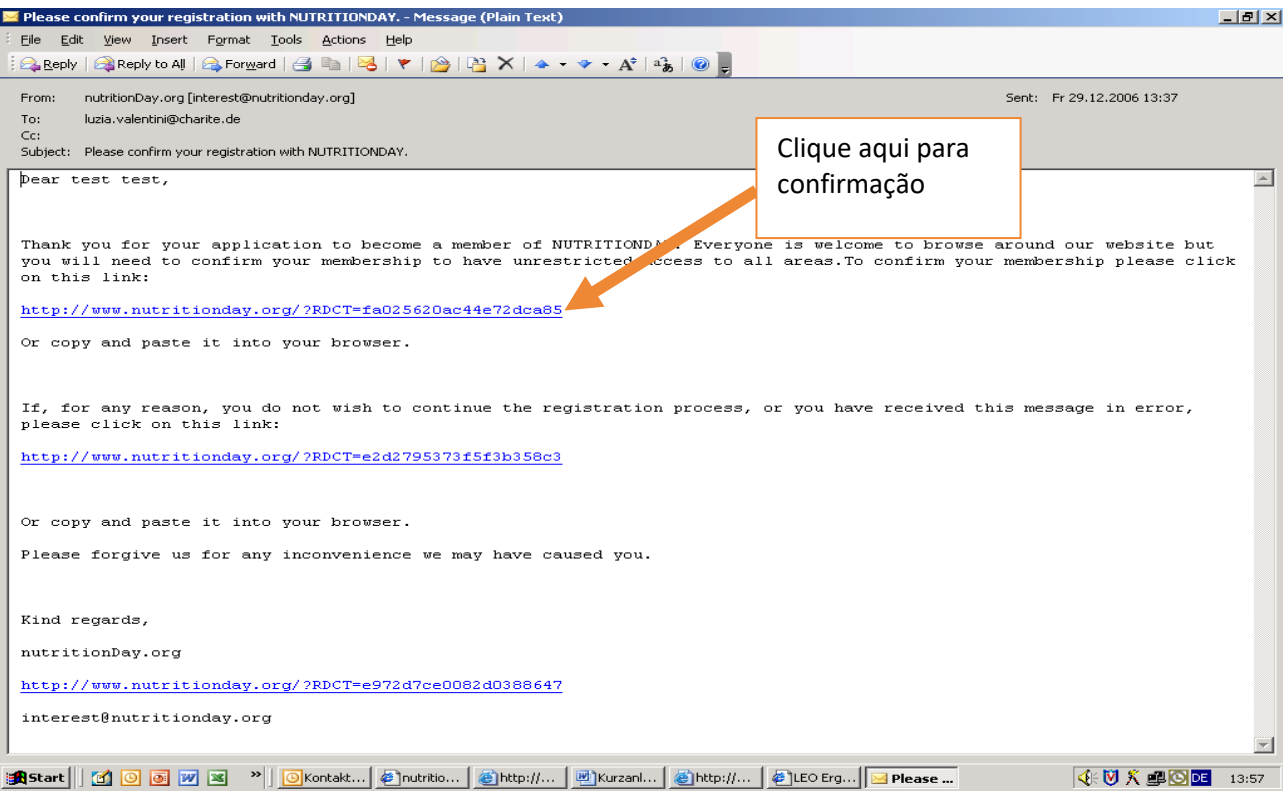

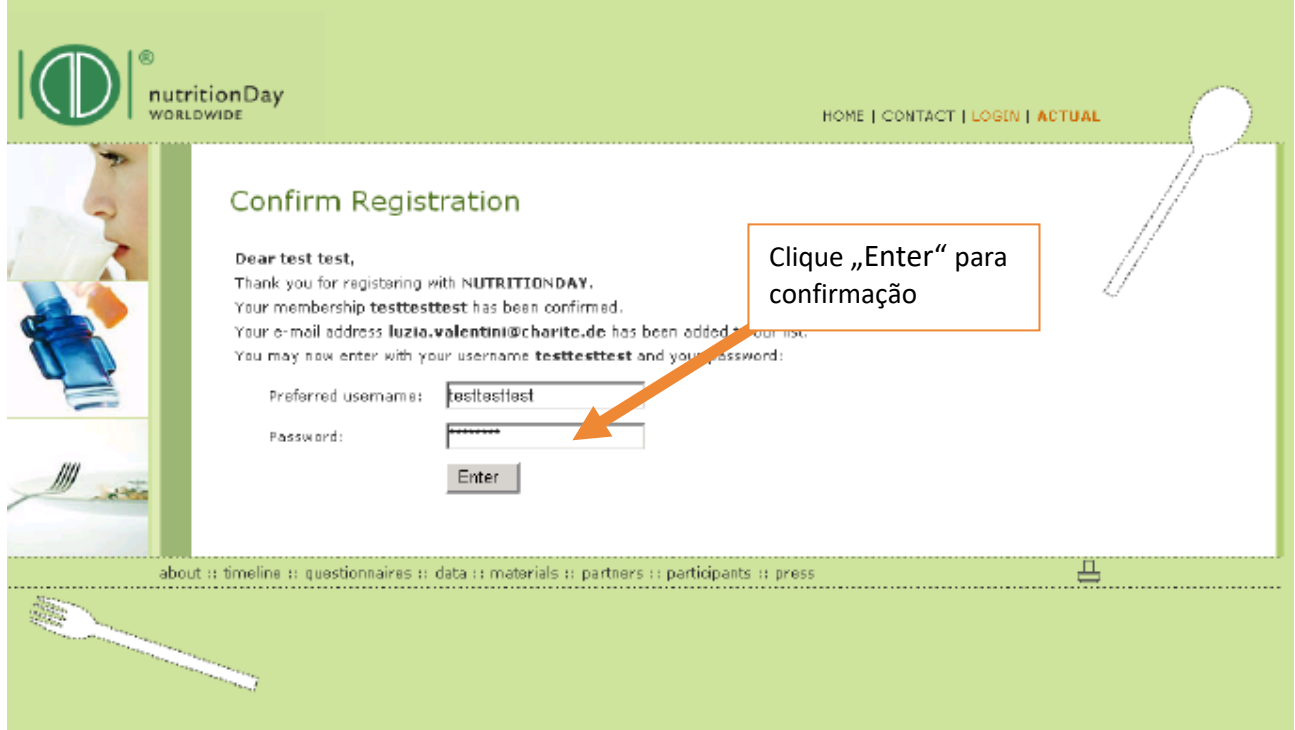

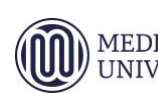

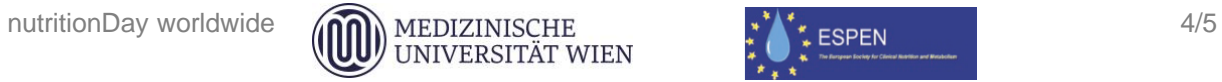

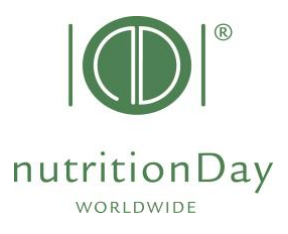

Você será encaminhado para a seguinte página:

#### **Bem-vindo!**

### **Você agora está registrado no projeto nutriDia Brasil!**

Você receberá informações regularmente sobre o projeto. Como um usuário registrado, você pode solicitar códigos para os centros e unidades participantes.

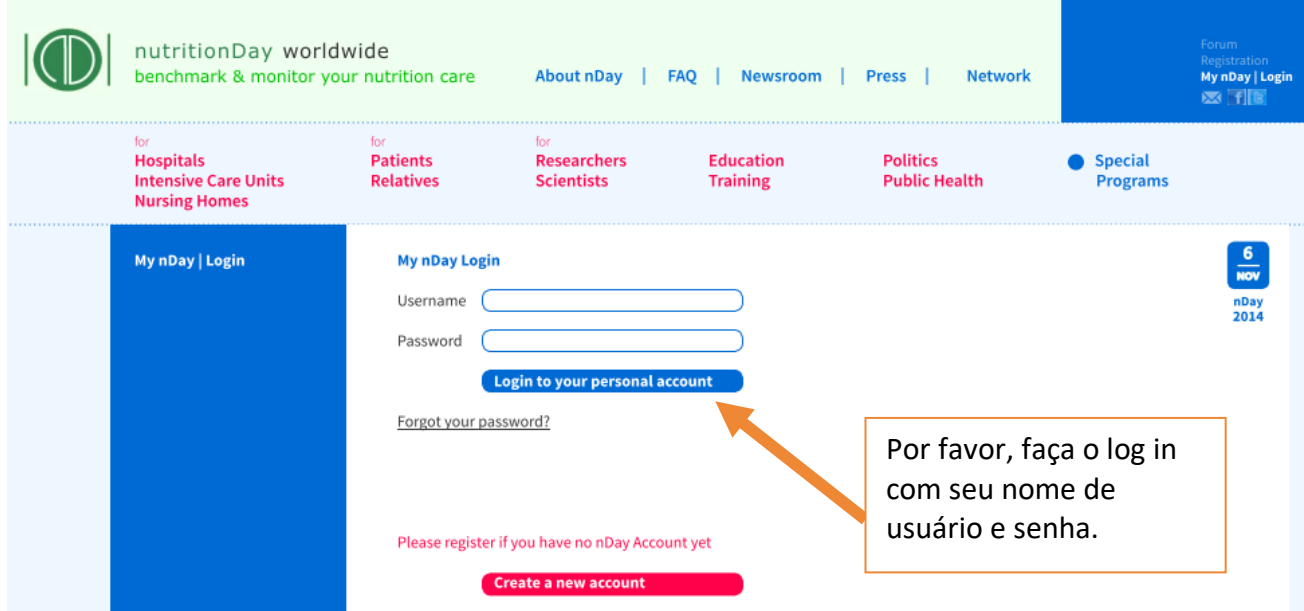

Para outras questões, por favor, contate o escritório do nutritionDay: [office@nutritionDay.org](mailto:office@nutritionDay.org) ou [nutridiabr@terra.com.br.](mailto:nutridiabr@terra.com.br) Ficaremos felizes em ajudá-lo!

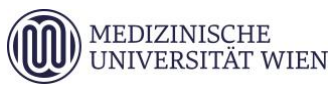

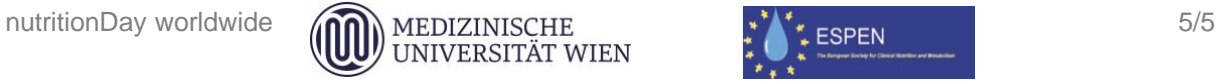